PRODUCT: Coretex 360 VERSION: v19.2 RELEASE TYPE: External Use (Confidential to Coretex Limited) RELEASE DATE: Jul 2019

# Coretex Release Notes

Version 19.2 for Coretex 360

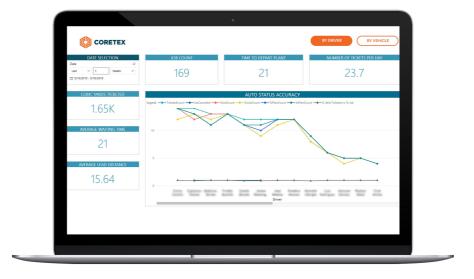

# Contents

| About the Release                                         | 3   |
|-----------------------------------------------------------|-----|
| Overview - New Features                                   | . 3 |
| New Features                                              | 4   |
| Screen loading time and performance improvements          | .4  |
| Alerting: Alert Plan management                           | .4  |
| Reefer Manager: Two-way communications                    | . 5 |
| Support for Mi-Jack remote door locks                     | . 6 |
| New report available                                      | .7  |
| Additional security permissions for Entity managers       | . 8 |
| Support for unlisted trailers                             | . 8 |
| ELD – Selective editing capability for In-Motion Statuses | . 8 |
| Dashboards                                                | . 9 |

# About the Release

We are pleased to announce our 19.2 Version of Coretex 360. This release has a number of enhancements and new features. Please review these, **especially** if you use Alerts, as there are some significant changes to the configuration of Alerts

# **Overview - New Features**

| ALERT PLAN MANAGEMENT | <ul> <li>Implementation of Alert Plan infrastructure to allow<br/>different sets of alerts for different users or groups</li> </ul>                                                                                                    |
|-----------------------|----------------------------------------------------------------------------------------------------|
| REEFER                | <ul> <li>Remote Control of Reefers</li> <li>Control / Monitor Mi-Jack Power In-Lock® locks</li> <li>Batch and Schedule Reefer Commands</li> </ul>                                                                                                    |
| REPORTS               | <ul> <li>Vehicle Inspection Defect report</li> <li>Vehicle Health Report</li> <li>Driver Health Report</li> </ul>                                                                                                    |
| USER MANAGEMENT       | <ul> <li>Changes to security access permissions assigned to<br/>users of Coretex 360</li> </ul>                                                                                                    |
| DRIVER HOURS/ELD      | <ul> <li>Support for use of temporary (i.e. unregistered) trailers</li> <li>Edit Driver Log entries that are in "in motion" statuses<br/>(Driving, Yard Move, Personal Conveyance) and change<br/>their status and the time span they cover</li> </ul> |
| DASHBOARDS            | <ul> <li>Updated dashboards to provide analysis and visualisation<br/>of fleet safety, utilisation and productivity</li> </ul>                                                                                                    |

#### Actions required by customers

Coretex 360 is a web based application. You will be advised when the new version is available (by a system notification) and no action is required by customers.

# New Features

For full details please consult relevant User Guides which can be accessed via the ? icon, found at the top right of any 360 screen.

# Screen loading time and performance improvements

Performance improvements have been made in the loading of data into the Tracking Page, along with the Vehicle and Driver Manager screens. Customers with large fleets will benefit from this the most and we have seen improvements of >10x in loading times (some of these optimisations have already been deployed prior to this release).

# Alerting: Alert Plan management

Whilst Coretex 360's underlying Alerting system is extremely powerful, there has historically been a limitation where Coretex Support staff were required to configure alerting requirements when multiple recipients with different alerting requirements were needed.

For example:

- sending Harsh Braking and Cornering Alerts to one user, and Idle events to another user
- sending Geofence Entry Alerts to one user during business hours and a different user outside business hours

Release v19.2 makes these scenario's user accessible by adding the ability to create multiple Alert Plans under each entity (Vehicles, Drivers, etc) rather than being restricted to a single set of alerts in each.

As part of the implementation of this functionality, all alerting set up prior to this release has been moved into a new automatically created Alert Plan for each each entity. This ensures that there are no changes to current alerting behavior and can easily be edited as and when changes are required

Alert Plan lists display:

- Alert Plan Name
- Type of alert (e.g. Email, Text message)
- Triggers the events that will trigger the alert plan
- Recipients of the alerts to be raised

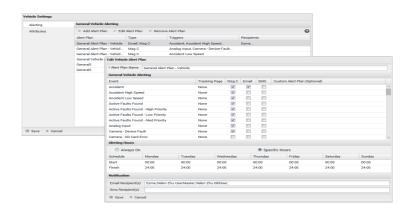

# **Reefer Manager: Two-way communications**

Coretex 360 Reefer Manager now supports the ability to send commands to reefers and monitor status of the commands. Commands include changing Setpoints, running Pre-trips, remotely starting or stopping a reefer, running a defrost, changing Intelliset parameters, the ability to batch commands and more.

When enabled, a number of options will be available via the right-click menu:

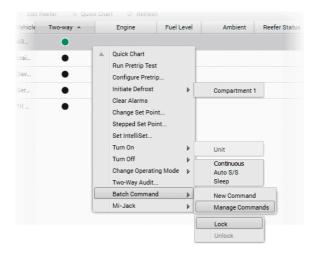

Access to two-way commands is controlled with security access permissions.

#### Two-Way Audit

All two-way reefer commands are tracked for audit puposes and provide a trail of commands and communications with the unit.

Sample audit screen of Reefer Two-Way Audit entries for a selected asset:

| <b>()</b> 360            |                     | king 💬 Messages                     | 📬 VEHICLES 🧕 DRIVERS 👍 J                       | IOBS 🔠 DASHBOARDS 🖂 REPO        | rts 🔗 admin              | Rumer Joyce   | ? |
|--------------------------|---------------------|-------------------------------------|------------------------------------------------|---------------------------------|--------------------------|---------------|---|
| Reefer Two Wa            | y Audit for %20NZ2w | ayReefer                            |                                                |                                 |                          |               |   |
| Audit Period<br>48 Hours | •                   | Command Type<br>🕑 Reefer Commands 🕑 | Batch Commands 🕑 MiJack Commands               |                                 |                          |               |   |
| ID                       | Туре                | Status                              | Summary                                        | Description                     | Sent Date                | Sent By       |   |
| 141                      | Reefer              | Processing                          | Commands                                       | Processing command              | 29/05/2019 6:18:52 a.m.  | Salwan Hormes |   |
| 142                      | Reefer              | Dispatched                          | Commands                                       | Dispatched to ingeniserver .    | 29/05/2019 6:26:59 a.m.  | Salwan Hormes |   |
| 143                      | Reefer              | Processing                          | clear alarms                                   | Processing command              | 29/05/2019 6:30:23 a.m.  | Salwan Hormes |   |
| 144                      | Reefer              | Failed                              | initiate defrost ( zone: 1 )                   | carrier unit is not responding. | 29/05/2019 6:35:20 a.m.  | Salwan Hormes |   |
| 145                      | Reefer              | Processing                          | change setpoint ( zone: 1 )change setpoint ( s | Processing command              | 29/05/2019 6:41:45 a.m.  | Salwan Hormes |   |
| 146                      | Reefer              | Processing                          | clear alarms                                   | Processing command              | 29/05/2019 7:13:29 a.m.  | Salwan Hormes |   |
| 147                      | Reefer              | Processing                          | clear alarms                                   | Processing command              | 29/05/2019 7:16:47 a.m.  | Salwan Hormes |   |
| 148                      | Reefer              | Processing                          | clear alarms                                   | Processing command              | 29/05/2019 8:56:23 p.m.  | Salwan Hormes |   |
| 149                      | Reefer              | Processing                          | power on ( zone: 1 )                           | Processing command              | 30/05/2019 12:33:32 a.m. | Salwan Hormes |   |
| 150                      | Reefer              | Processing                          | initiate defrost ( zone: 2 )                   | Processing command              | 30/05/2019 12:37:57 a.m. | Salwan Hormes |   |
| 151                      | Reefer              | Processing                          | stepped setpoint ( zone: 1 )stepped setpoint ( | Processing command              | 30/05/2019 12:39:10 a.m. | Salwan Hormes |   |
|                          |                     | Processing                          | power off (zone: 3)                            | Processing command              | 30/05/2019 12:42:12 a.m. | Salwan Hormes |   |

#### Batch Commands

Support is provided to create, manage and schedule groups of commands.

| Batch Command for NZ              | 2wayReefer                         |                       |                        |                            | × |
|-----------------------------------|------------------------------------|-----------------------|------------------------|----------------------------|---|
| 🗌 Reefer On                       |                                    |                       | Reefer Off             |                            |   |
| Set Intelliset                    |                                    |                       |                        |                            |   |
| Activate Optiset                  |                                    |                       | Auto S/S               | ~                          |   |
| Set Mode                          |                                    |                       |                        |                            |   |
| Compartment 1                     | 🗌 Turn On                          | 🔲 Turn Off            | Temp:                  | ► °F Set                   |   |
| Compartment 2                     | 🗌 Turn On                          | Turn Off              | Temp:                  | rF ■ Set                   |   |
| Compartment 3                     | 🗌 Turn On                          | Turn Off              | Temp:                  | rF ■ Set                   |   |
| MiJack Lock                       |                                    |                       | MiJack Unlock          |                            |   |
| Send Now                          |                                    |                       |                        |                            |   |
| <ul> <li>Schedule for:</li> </ul> |                                    |                       | (UTC-08:00) Pacific Ti | me (US & Canada) 🛛 🍟       |   |
| 🕀 OK 🗶 Cancel                     |                                    |                       |                        |                            |   |
|                                   |                                    |                       |                        |                            |   |
| Pending Batch Comma               | nds                                |                       |                        |                            | × |
| ID STATUS C                       | OMMAND SUMMAR                      | Y                     | SENT TIME SC           | HEDULED TIME SENT BY       |   |
| 2357204 Queued                    | zone on( zone: 2<br>change op mode | )<br>( mode: continuo | us) 5/22/2018 12:08 PM | 5/22/2018 12:08 PM AlanT 🔀 |   |

5/22/2018 12:08 PM 5/23/2018 12:08 PM

×

# Support for Mi-Jack remote door locks

G OK × Cancel

2357202 Queued power on( zone: 1 )

Reefers can be fitted with a Mi-Jack Power In-Lock® internal lock on the main reefer door. These locks can then be locked and unlocked via options in Reefer Manager. The intention is that the main reefer door is only unlocked and opened for limited recorded times by software control, to minimize temperature and stock losses.

Each reefer asset with an installed Mi-Jack serial lock will display an icon on the Reefer list entry:

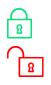

shows that the Mi-Jack serial lock is currently locked on the reefer asset

shows that the Mi-Jack serial lock is currently unlocked on the reefer asset

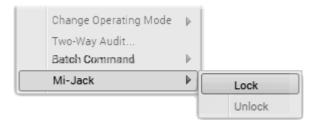

## New reports available

The following new reports have been added to Reports Manager.

#### Vehicle Inspection Defect Report

Provides a summary list of Vehicle Inspection (or DVIR) defects over time on a selected vehicle.

| Vehicle Insperieurs<br>Report Definition Defect |                          |                                                                 |                     | in the repor     | t period         |                        |                   |                                   |                      |              |                      |
|-------------------------------------------------|--------------------------|-----------------------------------------------------------------|---------------------|------------------|------------------|------------------------|-------------------|-----------------------------------|----------------------|--------------|----------------------|
| Created Friday, May 17, 20                      | 19 10:04:00 AM b         | y Helen                                                         |                     |                  |                  |                        |                   |                                   |                      |              |                      |
| Start Date:                                     | 5/1/2019 12:00           | 0:00 AM                                                         |                     | End Date         | •                | 5/16/2019 11:          | 59:59 PM          |                                   |                      |              |                      |
| Fleet:                                          | Helen Fleet              | et Vehicles: Helen EchoV1 with MDL,Helen<br>EchoV2.Helen EchoV3 |                     |                  |                  |                        |                   |                                   |                      |              |                      |
| Includes:                                       | All Report Defe          | cts                                                             |                     |                  |                  |                        |                   |                                   |                      |              |                      |
| Date Reported                                   | Vehicle Name             | Vehicle<br>Type                                                 | Reporting<br>Driver | Pre/Post<br>Trip | Location         | Item                   | Status            | Notes                             | Vehicle<br>Condition | Repaired By  | Repaired Date        |
| 5/12/2019 10:24:29 PM                           | Helen EchoV1<br>with MDL | Truck                                                           | Helen EchoD1        | Post-Trip        | Left             | Reflectors             | Pending<br>Repair | Something wrong                   | Unsatisfactory       |              | 5/12/2019 10:27:59 F |
| 5/12/2019 10:24:29 PM                           | Helen EchoV1<br>with MDL | Truck                                                           | Helen EchoD1        | Post-Trip        | Left             | Tires                  | Completed         | Flat or leaking air               | Unsatisfactory       | Helen EchoD1 | 5/12/2019 10:27:51 F |
| 5/12/2019 10:24:29 PM                           |                          | Truck                                                           | Helen EchoD1        | Post-Trip        | Left             | Wheels and<br>Rims     | Not<br>Needed     | Leaking seals                     | Unsatisfactory       | Helen EchoD1 | 5/12/2019 10:27:57 F |
| 5/12/2019 9:54:05 PM                            |                          | Truck                                                           | Helen EchoD1        | Pre-Trip         | Rear<br>Exterior | Coupling               | Completed         | Locking mechanism won't disengage | Unsatisfactory       | Helen        | 5/12/2019 10:31:34 F |
| 5/12/2019 9:54:05 PM                            |                          | Truck                                                           | Helen EchoD1        | Pre-Trip         | In Cab           | Steering<br>Mechanism  | Pending<br>Repair | Drifts or pulls right             | Unsatisfactory       |              | 5/12/2019 9:54:11 F  |
| 5/9/2019 5:25:20 PM                             |                          | Truck                                                           | Helen EchoD1        | Pre-Trip         | In Cab           | Parking Brakes         | Pending<br>Repair | Will not release                  | Unsatisfactory       |              | 5/9/2019 5:25:25 F   |
| 5/9/2019 5:25:20 PM                             | Helen EchoV2             | Truck                                                           | Helen EchoD1        | Pre-Trip         | In Cab           | Service Brakes         |                   | Dragging                          | Unsatisfactory       |              | 5/9/2019 5:25:25 F   |
| 5/9/2019 5:25:20 PM                             | Helen EchoV2             | Truck                                                           | Helen EchoD1        | Pre-Trip         | In Cab           | Service Brakes         |                   | Chatters, shudders, or vibrates   | Unsatisfactory       |              | 5/9/2019 5:25:25 F   |
| 5/9/2019 5:25:20 PM                             | Helen EchoV2             | Truck                                                           | Helen EchoD1        | Pre-Trip         | Right            | Reflectors             | Pending<br>Repair | Missing                           | Unsatisfactory       |              | 5/9/2019 5:25:25 F   |
| 5/9/2019 5:25:20 PM                             | Helen EchoV2             | Truck                                                           | Helen EchoD1        | Pre-Trip         | In Cab           | Parking Brakes         | Pending<br>Repair | Weak or ineffective               | Unsatisfactory       |              | 5/9/2019 5:25:25 P   |
| 5/9/2019 5:25:20 PM                             | Helen EchoV2             | Truck                                                           | Helen EchoD1        | Pre-Trip         | Rear             | Rear-End<br>Protection | Pending<br>Repair | Uinounonojnjkn                    | Unsatisfactory       |              | 5/9/2019 5:25:25 P   |
| 5/16/2019 5:42:13 PM                            | Helen EchoV3             | Truck                                                           | Helen EchoD2        | Pre-Trip         | Left             | Reflectors             | Not<br>Needed     | Hahahahah                         | Satisfactory         | Helen EchoD2 | 5/16/2019 5:57:52 F  |
| 5/16/2019 5:42:13 PM                            | Helen EchoV3             | Truck                                                           | Helen EchoD2        | Pre-Trip         | In Cab           | Parking Brakes         | Completed         | Weak or ineffective               | Satisfactory         | Helen        | 5/16/2019 6:00:34 P  |
| 5/16/2019 5:42:13 PM                            | Helen EchoV3             | Truck                                                           | Helen EchoD2        | Pre-Trip         | Right            | Reflectors             | Completed         | Missing                           | Satisfactory         | Helen EchoD2 | 5/16/2019 5:57:54 F  |

#### Vehicle and Driver Health Views

Vehicle and Driver Health Views are available from the respective Vehicle/Driver Manager screen. When health view is selected, the screen changes to a diagnostic view which shows vehicles/drivers with potential issues highlighted.

| <b>()</b> 360      | TRACKING 💬 ME                     | ESSAGES 🕞           | VEHICLES |              | IIVERS 🕁 JOBS 🖶       | DASHBOARDS 🦯      | REPORTS 🧬 ADMIN           |                        |  |  |
|--------------------|-----------------------------------|---------------------|----------|--------------|-----------------------|-------------------|---------------------------|------------------------|--|--|
| ⊗ Close            | l Settings                        |                     |          |              |                       |                   |                           |                        |  |  |
| Search for Word(s) | Vehicle Status<br>Active Vehicles | Fleet<br>All Vehi   | cles     | ۹ 🗸          | Search 💿 Clear 🖂 Expo | ort               |                           |                        |  |  |
| Add Vehicle        | Edit Vehicle ೆ Activate,          | /Deactivate Vehicle | ⊙ Remove | Vehicle      |                       | Vehicle List View |                           |                        |  |  |
| Vehicle 🔺          |                                   |                     | Ve       | ehicle and D | levice                |                   |                           |                        |  |  |
| venicie 🔺          | Vehicle Type                      | Year                | Make     | Model        | Device ID             | Device Type       | Location                  | Last Activity          |  |  |
| 11111              | Truck                             |                     |          |              | 111111                | V300              | 620 Newcastle St, Leederv | 9/04/2019 7:48:24 PM   |  |  |
| 123456_v           | Truck                             |                     |          |              | 123456                | V300              |                           |                        |  |  |
| 857TestTrailer     | Trailer                           |                     |          |              | VirtualTrailer        | Virtual           | Upper Harbour Motorway,   | 2/03/2018 1:01:59 AM   |  |  |
| 857TestTruck       | Truck                             |                     |          |              |                       | )                 | )                         |                        |  |  |
| GENX_36300165      | Truck                             |                     |          |              | GENX_36300165         | GenX              | 15110 Avenue of Science,  | 10/10/2018 12:54:27 AM |  |  |
| Genx-53102430      | Car                               |                     |          |              | GENX_53102430         | GenX              | l-15, San Diego, CA       | 27/10/2017 2:23:19 PM  |  |  |
| Henri Test         | Truck                             |                     |          |              |                       | )                 | )                         |                        |  |  |
| Henri Test 2       | Truck                             |                     |          |              | GENX_53106711         | GenX              | Level 1, Grafton,         | 11/06/2019 3:52:38 AM  |  |  |
| KSMB41703245       | Truck                             |                     |          |              | KSMB41703245          | SmartWitness      | 2271 Corte De La Pina, Ca | 19/11/2017 12:02:22 AM |  |  |
| newtestveh         | Truck                             | 2018                |          |              | 853964                | V300              |                           |                        |  |  |
| NewTestVehicle12   | Truck                             | 2018                |          |              | 006011434260229       | TMU-750           | 123 Broadway, Newmarke    | 20/08/2017 9:30:00 PM  |  |  |

Note: Driver Health view only applies to ELD enabled companies currently.

# Additional security permissions for Entity managers

New permisions for editing, viewing and alerting have been added to the entity managers (Vehicles, Drivers etc.) to provide more granular access control for users.

# Support for unlisted trailers

The ELD manadate requires that all trailers connected to a tractor be included in a Drivers Log. In many cases trailers are either 3<sup>rd</sup> party trailers or not defined (listed) within the Coretex 360 system. Drivers now have the ability to record details about any trailer that has been used and this information is included as part of the Drivers Log.

# ELD - Selective editing capability for In-Motion Statuses

You can now edit Driver Log entries that are in "in motion" statuses (Driving, Yard Move, Personal Conveyance) and change their status and the time span they cover (in accordance with FMCSA requirements).

Log entries with Event Type: Driving and Origin: Auto-(i.e. auto-driving events) cannot have their timespan shortened, but are now able to be changed to a status of On Duty (Yard Moves) or Off Duty (Personal Conveyance).

# Dashboards

### Summary Dashboard

Presents a dashboard where a number of tabs are available with graphs and statistics on useful metrics (e.g. Driving time, Idle Time and Distance by Date etc.).

Ten tabs of statistics/graphs are available:

- Overview
- Speed Management
- Trip Summary
- Driver Behaviour
- Distance and Driving Time

- Vehicle Utilisation
- Heatmap Idling
- Heatmap Speeding
- Heatmap Harsh Cornering
- Heatmap Harsh Breaking

#### OVERVIEW

#### SPEED MANAGEMENT

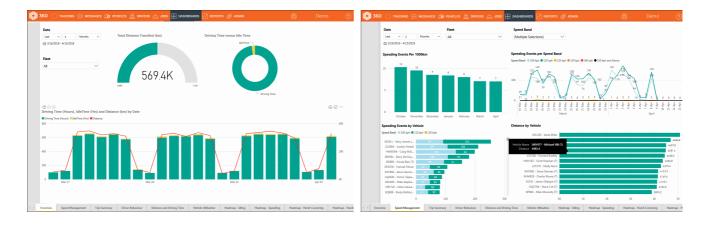

#### Construction Dashboard

Presents a dashboard where a number of tabs are available with graphs and statistics on useful jobs related metrics, specifically designed for the Construction vertical. View data like job counts by status, average round temperature time, how long each trip takes, how long did vehicles wait on site etc. Defaults to present by vehicle but can be switched to display by driver (selecting BY DRIVER). Jobs data is updated from a live Coretex 360 database with a scheduled data upload job, hence use of the Construction dashboard has no impact on the performance of the live database. Eleven tabs of statistics/graphs are available:

- Metrics
- Time to Site
- Waiting Time
- Job Status Timeline
- Autostatus
- Contractor Statistics

- Plant Details
- Volume/Hour all plants
- Volume/Day/Truck
- Volume/Driver
- Contractor Cubic Volume

#### METRICS

#### TIME TO SITE

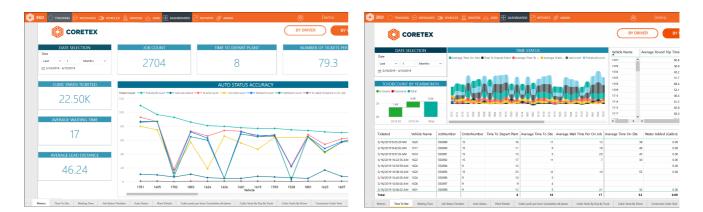

- Dashboards may incur additional cost
- Please contact your account manager to have dashboards enabled

#### Copyright © 2019 Coretex Limited (All Rights Reserved)

The software contains proprietary information of Coretex Limited; it is provided under a license agreement containing restrictions on use and disclosure and is also protected by copyright law. Reverse engineering of the software is prohibited.

Every effort has been made to ensure the accuracy of the material in this guide at time of publication, however not all features are supported by all systems and feature enhancements will occur from time to time changing some of the features that are mentioned in this guide. You may need to refer to your separately supplied User Guides for further information on the use of the product.

The information and intellectual property contained herein is confidential between Coretex Limited and the client and remains the exclusive property of Coretex Limited. If you find any problems in the documentation, please report them to us in writing. Coretex Limited does not warrant that this document is error-free.

No part of this publication may be reproduced, stored in a retrieval system, or transmitted in any form or by any means, electronic, mechanical, photocopying, recording or otherwise without the prior written permission of Coretex Limited.

Reproduction and use of and title to this documentation are subject to the Terms and Conditions of the relevant End User License Agreement.

Microsoft Office, Windows, Azure, Word and Excel are trademarks of the Microsoft Corporation

Google Maps is a web mapping facility licensed from Google LLC for use in Coretex products